## Have your child to log into their Canvas Account, then start with the 1<sup>st</sup> step below

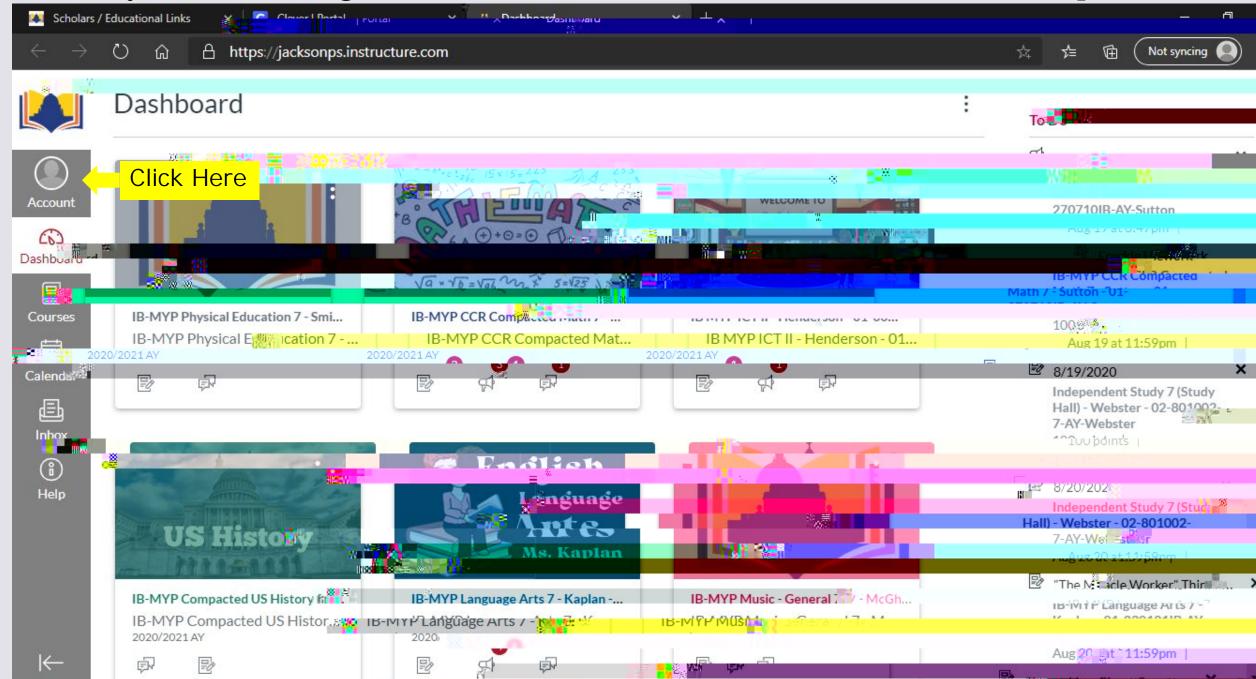

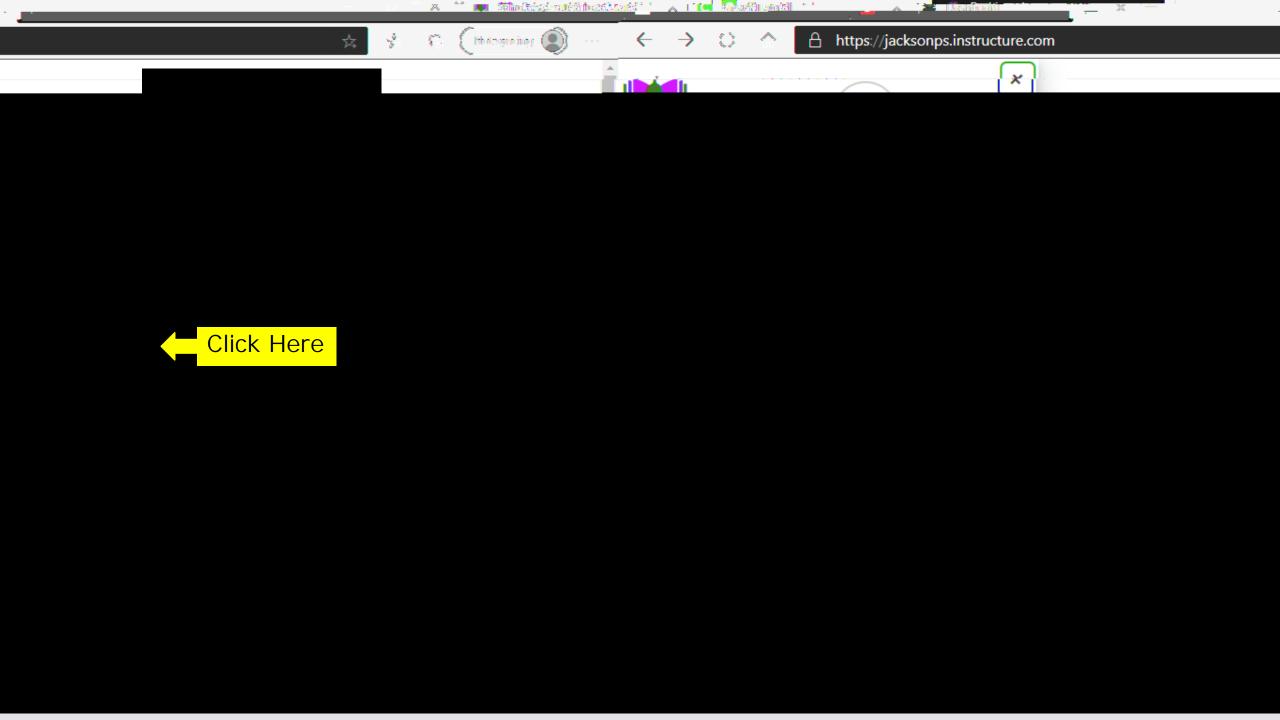

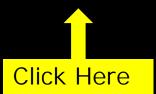

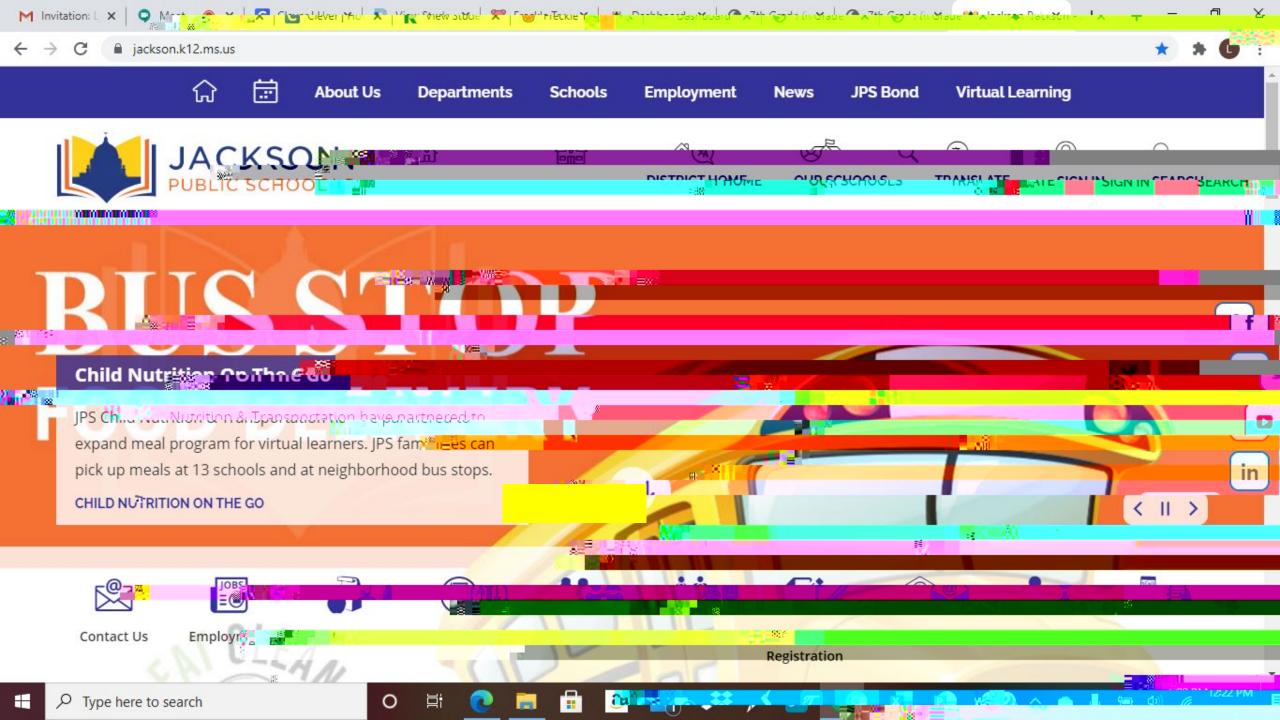

## Click Here Parelle and a state of the state of TANGKSON CirkHere In Browse courses Email ☐ Stay signed in Log In - Consert Dagares and Comment **\$ INSTRUCTURE**

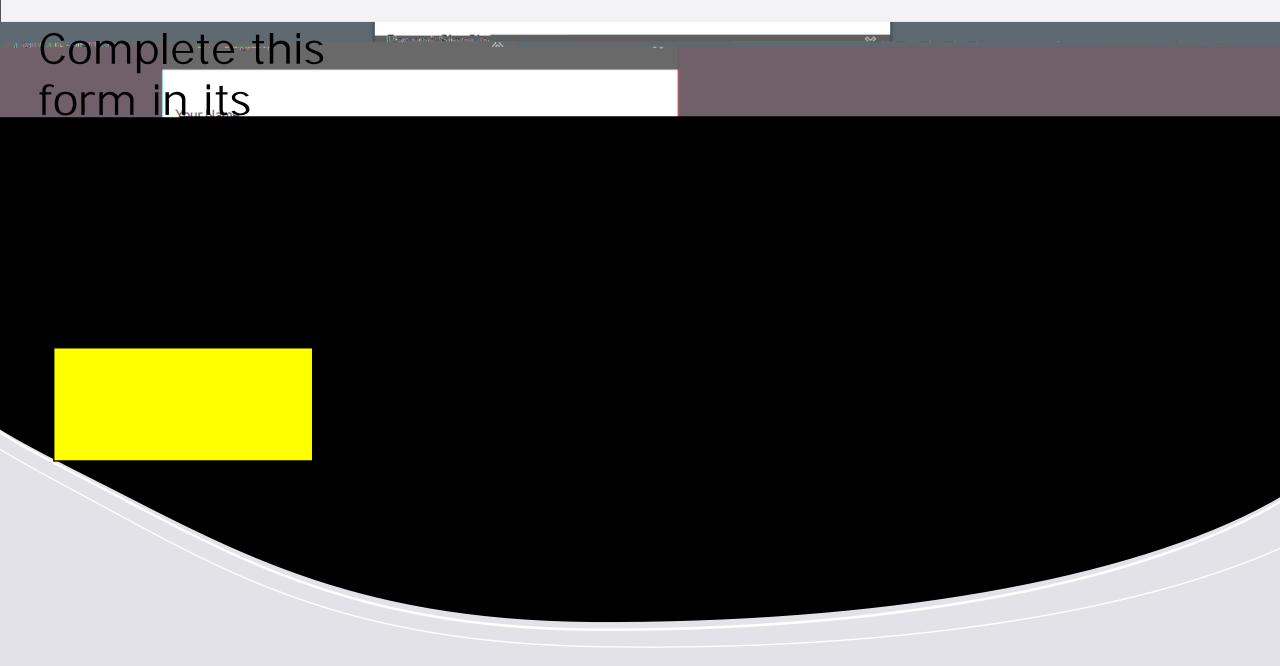

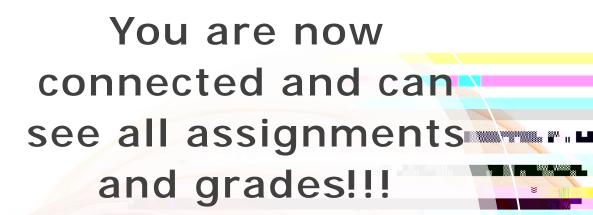

Download the App from your App Store!

iOS and Android formats

"Canvas Parent"

Download it NOW!